# **Коагулятор лазерный универсальный «Лика-хирург М»**

Руководство по эксплуатации ААГЭ.941613.600- РЭ

# **С О Д Е Р Ж А Н И Е**

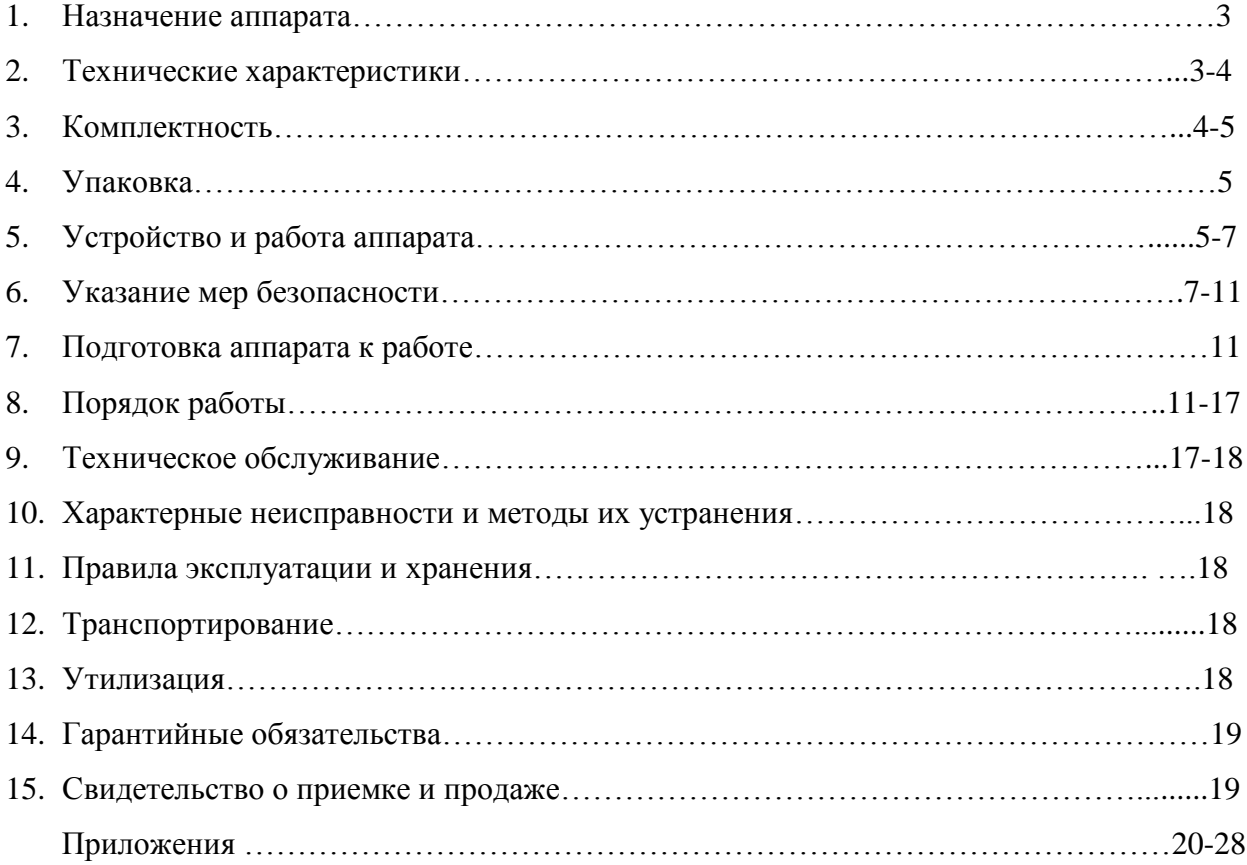

# **1. НАЗНАЧЕНИЕ АППАРАТА**

Коагулятор лазерный универсальный «Лика-хирург М» предназначен для проведения широкого спектра хирургических манипуляций, целью которых является: вапоризация (послойное удаление) биологических тканей; коррекция формы и объема здоровых тканей в эстетических и лечебных целях; обеспечение гемостаза; коагуляция биотканей; рассечение биотканей; силовая термотерапия. Аппарат предназначен для применения в специализированных отделениях поликлиник, клиник, больниц, госпиталей, медицинских и косметологических центров, санаториях, обучения медицинского персонала на курсах.

Аппарат обеспечивает:

- ступенчатую регулировку мощности рабочего излучения;
- ступенчатую регулировку мощности излучения лазера-пилота;
- установку и контроль времени процедуры;
- модуляцию рабочего излучения;
- подсчет дозы излучения.

### **2. ТЕХНИЧЕСКИЕ ХАРАКТЕРИСТИКИ**

# **2.1****Характеристики лазерно-оптического модуля (ЛОМ)**

2.1.1 Ллина волны рабочего излучения – нм.

2.1.2 Длина волны луча наведения (лазера-пилота) для рабочего излучения – 400-660\* нм.

2.1.3 Номинальное значение выходной мощности излучения в режимах «НОРМА», «ИМПУЛЬС» и «ПЕРИОД» ступенчато регулируется и составляет от 0.2Вт $\pm$ 20% до  $Br\pm20\%$ .

2.1.4 Мощность излучения лазера-пилота составляет в зависимости от устанавливаемых значений на индикаторе: 1, 2, 3 соответственно:  $(1,0; 3,0; 5,0)$  м $B$ т $\pm$ 20%.

2.1.5 Время излучения – (0,05; 0,1; 0,2; 0,5; 1,0; 2,0; 3,0; 4,0; 5,0; 10)с10% и НЕПР (непрерывное) в режиме «НОРМА».

2.1.6 Модуляция импульсов излучения - длительность/пауза (10/50; 10/10; 50/50; 50/10; 100/100; 200/100; 200/200; 500/100) мс $\pm 10\%$  в режиме «ИМПУЛЬС».

2.1.7 Время излучения -  $(1$ сек ...30мин) $\pm 10$ % в режиме «ПЕРИОД».

2.1.8 Время установления рабочего режима с момента нажатия кнопки "СЕТЬ" не более: 0,5 мин.

2.1.9 Время непрерывной работы аппарата не более 8 ч в повторно-кратковременном режиме: работа не более 30мин с последующим перерывом не менее 10минут при температуре окружающей среды в помещении от +10ºС до +35ºС и относительной влажности 80% при температуре +25ºС.

2.1.10 Расходимость пучка излучения на конце световода не более 0,5рад $\pm 20\%$ .

2.1.11 Суммарная контролируемая доза излучения в режимах -  $(0...9999.9)$ Дж $\pm 20\%$ .

2.1.12 Аппарат обеспечивает ввод рабочего излучения и излучения лазера-пилота через:

 световод SMA-905 диаметром (200, 400, 600, 800 или 300) мкм (ААГЭ.941613.240-00,- 01,-02,-03,-04 соответственно);

световод SMA-905-SMA-905 (ААГЭ.941613.220);

световод SMA-905 с радиальным выходом (ААГЭ.941613.241);

 сменный световод для ЭВЛК (ААГЭ.941613.242), который подключается к аппарату через световод SMA-905-SMA-905 (ААГЭ.941613.220) с помощью переходника под сменные световоды (ААГЭ.941613.244);

 сменный световод для ЭВЛК с радиальным выходом (ААГЭ.941613.243), который подключается к аппарату через световод SMA-905-SMA-905 (ААГЭ.941613.220) с помощью переходника под сменные световоды (ААГЭ.941613.244).

Конструкция световодов SMA-905 обеспечивает подключение насадок ААГЭ 941613.350- 356, 361. Конструкция световодов SMA-905-SMA-905 обеспечивает подключение насадок ААГЭ 941613.359,360 (см. Приложение 6).

# 2.2 **Характеристики энергопитания**

2.2.1 Аппарат работает от сети переменного тока частотой 50Гц±1% и напряжением 220В±10% с заземляющим контактом.

2.2.2 Мошность, потребляемая ЛОМ не более 300В $\cdot$ А.

2.3 **Характеристики индикатора мощности лазерного излучения (ИМ-3)**

2.3.1 Диапазон оценки мощности от 0,00Вт до 5,0Вт/ от 0,0Вт до 30,0Вт

2.3.2 Напряжение питания (9-1,5)В от внутреннего источника постоянного тока (батареи типа «Крона»).

2.4 Оптическая плотность очков лазерных защитных не менее 4 Бел.

2.5 Допустимое минимальное безопасное расстояние для глаз при работе с лазерным излучением в очках лазерных защитных не менее 0,2 м.

2.6 Масса аппарата (нетто) не более 8,5кг, масса аппарата (брутто) не более 10 кг.

2.7 Габаритные размеры не более, мм:

- $-$  лазерно-оптического модуля 270×310×160;
- индикатора мощности ИМ-3

(электронный блок/головка индикатора)  $150\times85\times37/90\times115\times130$ ;

– ножной педали  $140\times130\times135$ .

Длина световода SМА-905 (SМА-905-SМА-905) – не менее 1500 мм; длина сменного световода – не менее 1000 мм; длина шнура ножной педали – не менее 2000 мм, длина шнура питания – не менее 2000 мм.

#### **3. КОМПЛЕКТНОСТЬ**

3.1 Комплектность аппарата должна соответствовать таблице1 Таблица 1

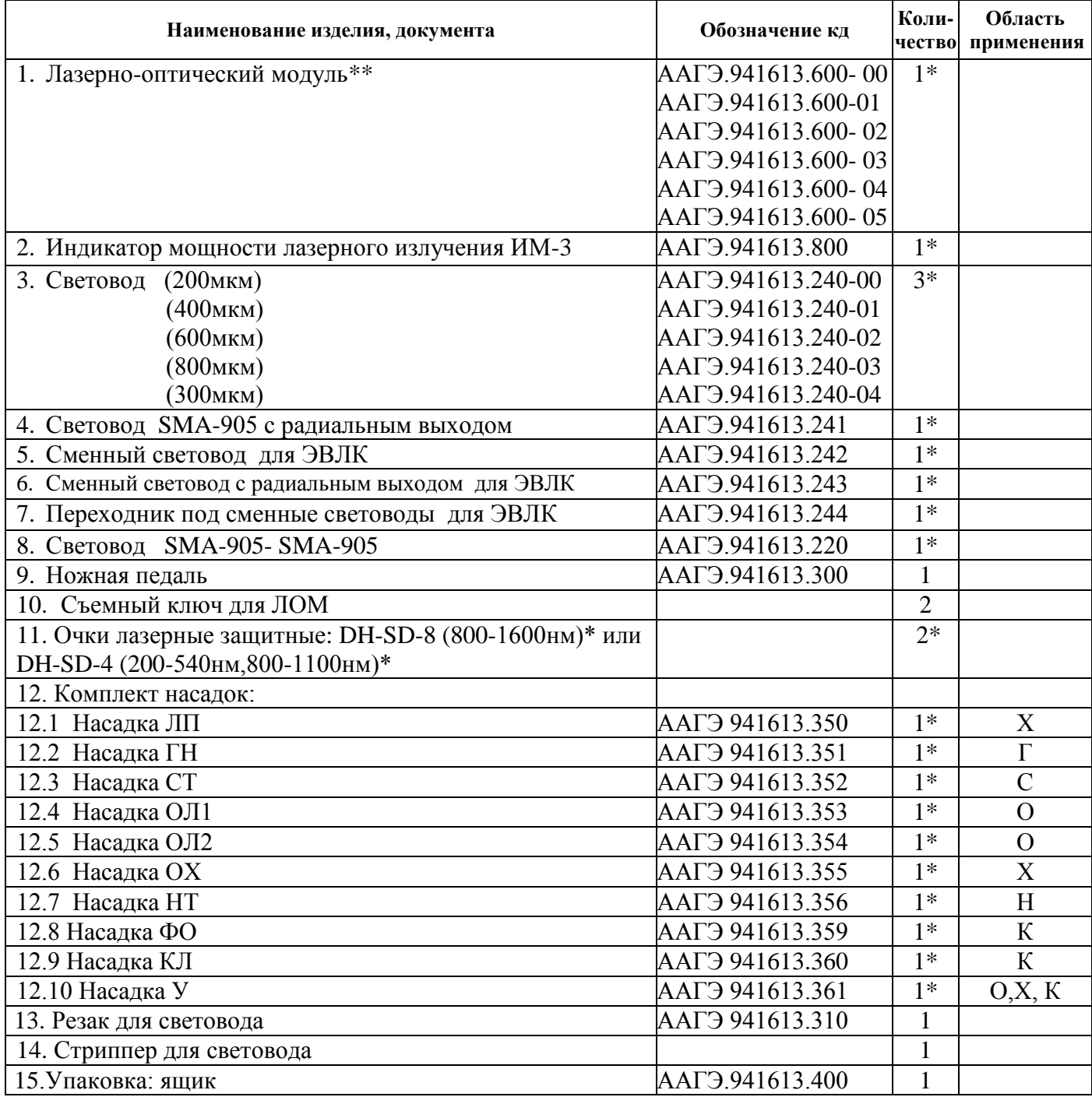

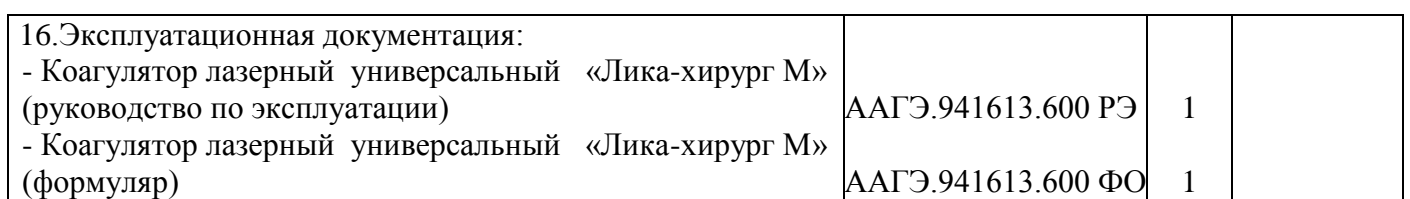

\*Обозначение в зависимости от комплекта поставки по согласованию с заказчиком. \*\* Модификации ЛОМ в зависимости от технического исполнения аппарата:

 $AAT9.941613.600-00 - (0.2; 0.4; 0.6; 0.8; 1.0) BTL20%;$ 

ААГЭ.941613.600-01 - (0,2; 0,4; 0,6; 0,8; 1,0; 1,5; 2,0) Вт;

ААГЭ.941613.600-02 - (0,2; 0,4; 0,6; 0,8; 1,0; 1,5; 2,0; 2,5; 3,0) Вт20%;

ААГЭ.941613.600-03 - (0,2; 0,4; 0,6; 0,8; 1,0; 1,5; 2,0; 2,5; 3,0; 3,5; 4,0; 4,5; 5,0) Вт20%;

ААГЭ.941613.600-04 - (0,2; 0,4; 0,6; 0,8; 1,0; 1,5; 2,0; 2,5; 3,0; 3,5; 4,0; 4,5; 5,0; 5,5; 6,0; 6,5; 7,0) Вт20%. ААГЭ.941613.600-05 - (0,2; 0,4; 0,6; 0,8; 1,0; 1,5; 2,0; 2,5; 3,0; 3,5; 4,0; 4,5; 5,0; 5,5; 6,0; 6,5; 7,0; 7,5; 8,0; 8,5, 9,0; 9,5; 10,0)  $Br\pm 20\%$ .

3.2 Насадки предназначены для применения в следующих областях медицины: оториноларингологии (О), стоматологии (С), нейрохирургии (Н), хирургии (Х), гинекологии (Г), косметологии (К).

# **4. УПАКОВКА**

Комплектующие, входящие в комплект поставки, упакованы в потребительскую тару и уложены в транспортировочный ящик в соответствии с требованиями ГОСТ 20790. Ящик изготовлен из гофрированного картона. **На ящик нанесены манипуляционные знаки «Хрупкое. Осторожно», «Беречь от влаги», «Верх», «Штабелирование не более 4 ящика в стопку».**

**Внимание!** Транспортирование и хранение упакованного ящика производить в соответствии с нанесенными манипуляционными знаками.

# **5. УСТРОЙСТВО И РАБОТА АППАРАТА**

*5.1 Состав аппарата*: (Приложение 2, рис.1)

- лазерно-оптический модуль (ЛОМ) (2);
- индикатор мощности лазерного излучения ИМ-3 (4);
- ножная педаль (3);
- очки лазерные защитные (5);
- $-$  световод (1)
- съемный ключ (7);
- резак для световода;
- комплект насадок (8).

Состав индикатора мощности лазерного излучения ИМ-3 (Приложение 2 рис.3):

- электронный блок (13);
- головка индикатора(14).

*5.2 Назначение органов управления, индикации и контроля*

5.2.1 На передней панели ЛОМ:

Кнопки:

*МОЩНОСТЬ* - ∆ увеличение,  $\nabla$  уменьшение мощности лазерного излучения (Вт) в режиме ОЖИДАНИЕ;

**ВРЕМЯ** - ∆увеличение, ⊽уменьшение значения временных параметров излучения (мин, c) в режиме ОЖИДАНИЕ;

**ПИЛОТ** - ∆ увеличение, У уменьшение мощности пилота лазерного излучения (мВт) в режиме ОЖИДАНИЕ;

**РЕЖИМ** - установка режимов излучения «НОРМА», «ИМПУЛЬС», «ПЕРИОД» в режиме ОЖИДАНИЕ;

*СТАРТ* - включение режима ГОТОВНОСТЬ;

*СТОП/СБРОС* - при первичном нажатии - отключение режима ГОТОВНОСТЬ, при вторичном нажатии – сброс набранных параметров;

*ОСТАНОВКА ЛАЗЕРА*-для экстренного окончания хирургической манипуляции (6).

Светодиоды:

НОРМА - работа в режиме «НОРМА»;

ИМПУЛЬС - работа в режиме «ИМПУЛЬС»;

ПЕРИОД - работа в режиме «ПЕРИОД»;

ИНДИКАТОР ЛАЗЕРНОГО ИЗЛУЧЕНИЯ – визуальный сигнал (светится светодиод в центре знака лазерной опасности) который указывает, что РАБОЧЕЕ ИЗЛУЧЕНИЕ включено.

• Разъем  $\overline{O}$  (апертура на конце световода) «ЛАЗЕРНАЯ АПЕРТУРА» предназначен для подключения световода к ЛОМ.

Замок *КЛЮЧ(7)* - включение режима набора параметров излучения и дальнейшей работы аппарата поворотом по часовой стрелке из начального положения в положение «ВКЛ», выключение режима набора параметров излучения и дальнейшей работы аппарата поворотом против часовой стрелки - в начальное положение. **Внимание! Ключ индивидуален для каждого аппарата.**

5.2.2 На задней панели ЛОМ:

**• Разъем ПЕДАЛЬ** (12) предназначен для подключения ножной педали управления излучением с помощью ноги.

*Разъем ~ 220В 50Гц* предназначен для подключения сетевого шнура (11).

• *Переключатель СЕТЬ* (10) - включение аппарата (положение «1»), выключение аппарата (положение «0»).

5.2.3 На передней панели ИМ-3:

Кнопки:

ВКЛ/ОТКЛ – включение ИМ-3 (первичное нажатие), выключение аппарата (вторичное нажатие).

 $5B_T/30Br$  – переключение диапазонов оценки мощности от 0,00Вт до  $5,0Br/$  от 0,0Вт до 30,0Вт.

Головка индикатора состоит из:

- радиатора;
- термодатчика;
- фиксатора световода.

# *5.3. Принцип работы*

Принцип действия аппарата основан на генерации лазерного излучения полупроводниковыми лазерами лазерных субблоков лазерно-оптического блока А4 лазернооптического модуля, дальнейшем объединении его с помощью объединителя лазерного излучения и вывода через выходной оптический разъем (SMA-905) для подключения к нему световода и доставки лазерного излучения к месту проведения операции или процедуры (Приложение 5).

Набор режимов работы и параметров лазерного излучения осуществляется кнопками блока клавиатуры А2, которые отображаются на индикаторе блока индикации А1 и подаются на блок управления А3, обеспечивающем управление параметрами лазерного излучения. В состав блока управления входят платы драйверов А3.1-А3.N, количество которых зависит от выходной мощности лазерного излучения. Платы драйверов управляют работой лазерных субблоков А4.1- А4.N, излучение от которых подается на объединитель лазерного излучения. Блоки питания А5, А6 предназначены для подачи стабилизированного напряжения на блоки, платы и элементы лазерно-оптического модуля. Вентиляторы, обеспечивают необходимый температурный режим работы модуля. Субблок безопасности А7 блокирует подачу рабочего излучения в случае не подключения световода к разъему SMA-905, превышения номинального значения мощности рабочего излучения более чем на 50%, превышения номинального значения времени рабочего излучения более чем на 20%, отсутствия лазер-пилота.

Включение лазерного излучения с помощью ноги осуществляется ножной педалью S1. Для индивидуальной защиты от лазерного излучения предназначены очки лазерные защитные. Блокирование работы аппарата от несанкционированного доступа осуществляется съемным ключом гнезда КЛЮЧ и кнопкой «Блокировка» внутри аппарата. Экстренная остановка лазера осуществляется с помощью кнопки «ОСТАНОВКА ЛАЗЕРА». При включении переключателя СЕТЬ на передней панели аппарата в положение «1» включаются блоки питания А5, А6 и подаются стабилизированные напряжения +3,3В и +12В на блоки, платы и элементы лазернооптического модуля.

#### *Конструкция*

Корпус аппарата и педали изготовлен из металла и состоит из двух оснований, соединенных механически. Корпус индикатора мощности ИМ3 изготовлен из пластмассы и состоит из двух оснований, соединенных механически. Головка индикатора изготовлена из сплава алюминия Д16Т. На передних панелях аппарата и индикатора размещены кнопки управления и элементы индикации. Детали путем сборочных, юстировочных и электромонтажных операций объединяются в узлы, модули, блоки модуль и аппарат в целом. Покраска деталей производится эпоксидно-полиэфирной порошковой краской.

Программное обеспечение (язык типа Ассемблер) вводится в микропроцессор ЛОМ через программатор (типа «Унипрог») - программная среда «AVR Studio».

# **6. УКАЗАНИЕ МЕР БЕЗОПАСНОСТИ**

6.1 Аппарат относится к лазерным изделиям **4 класса** в соответствии с требованиями ДСТУ EN 60825-1:2014. Помещения, в которых эксплуатируется аппарат, должны отвечать требованиям ДСТУ EN 60825-1:2014.

**6.1.1 Внимание! Во время работы с лазерным излучением категорически запрещается работать без защитных очков! Избегайте облучения глаз и кожи (за исключением хирургических манипуляций) прямым излучением. Запрещается размещать на ходу лазерного луча предметы, вызывающие его зеркальное отражение.**

**6.1.2 Осторожно! Во избежание риска поражения электрическим током, аппарат должен присоединяться только к сетевому питанию, имеющему защитное заземление (розетке с заземляющим контактом). Запрещается работать с поврежденной изоляцией, при включенном питании вынимать и вставлять разъемы аппарата.**

**6.1.3 Внимание! Для экстренного окончания хирургической манипуляции нажмите красную кнопку «ОСТАНОВКА ЛАЗЕРА».** (Для возвращения в исходное состояние (начальное меню)- поворотом по часовой стрелке оттяните кнопку).

**6.1.4 Внимание! Аварийное отключение электропитания может также производится с помощью переключателя СЕТЬ на задней панели в положение «0».**

**6.1.5 Внимание! Запрещается использование несоответствующих запасных частей и комплектующих (шнур питания, световоды, насадки, лазерозащитные очки).**

**6.1.6 Внимание! Запрещается включение рабочего излучения в присутствии огнеопасных материалов, растворов или газов, или в среде, обогащенной кислородом во избежание возгорания и/или взрыва.** 

**6.1.7 Внимание! На дистальном конце световода высокая температура при мощности рабочего излучения более 0,5Вт.**

**6.1.8 Внимание! При включении рабочего излучения манипуляции со световодом и насадкой проводятся в соответствии с рекомендованными методиками.**

**Предостережение.** Высокие температуры, возникающие на конце световода, при эксплуатации аппарата могут воспламенить некоторые материалы, например, вату. Растворителям клейких веществ (например, пластыря) и воспламеняющимся растворам, используемым для очистки и дезинфекции, нужно дать испариться перед включением рабочего излучения.

**Предостережение.** Необходимо учитывать опасности воспламенения эндогенных (возникающих внутри организма) газов при проведении хирургической манипуляции.

**Предостережение.** Испарения и дым при работе с лазером, могут содержать жизнеспособные биоткани, вредные для человеческого организма.

**Предостережение.** В случае сильного перегиба или неправильного крепления волоконного световода возможно его повреждение и причинение вреда пациенту и/или оператору лазера.

6.2 Персонал, допускаемый к работе с аппаратом, должен пройти инструктаж и обучение безопасным приемам и методам работы с медицинской аппаратурой и лазерными приборами.

6.3 Дополнительная информация для персонала по мерам предосторожности:

а) ИНДИКАТОР ГОТОВНОСТИ ЛАЗЕРА (после нажатия кнопки СТАРТ)- мигающий светодиод НОРМА, ИМПУЛЬС, ПЕРИОД (в зависимости от режима работы)- СОСТОЯНИЕ ГОТОВНОСТЬ. В дальнейшем при нажатии ножной педали - включение РАБОЧЕГО ИЗЛУЧЕНИЯ.

б) ИНДИКАТОР ГОТОВНОСТИ ЛАЗЕРА и визуальный ИНДИКАТОР ЛАЗЕРНОГО ИЗЛУЧЕНИЯ, а также светодиоды управления должны быть видимы через лазерные защитные очки, которые применяет персонал, находящийся в зоне работы лазера.

в) В СОСТОЯНИИ ОЖИДАНИЕ (до нажатия кнопки СТАРТ) невозможно включение

РАБОЧЕГО ИЗЛУЧЕНИЯ нажатием ножной педали, а при нажатой ножной педали невозможно переключения из СОСТОЯНИЯ ОЖИДАНИЕ в СОСТОЯНИЕ ГОТОВНОСТЬ.

г) Для оценки текущего уровня выходной мощности РАБОЧЕГО ИЗЛУЧЕНИЯ на конце световода предназначен индикатор мощности лазерного излучения ИМ3.

**6.4 Внимание.** При подготовке аппарата к эксплуатации, а также в процессе эксплуатации необходимо строго соблюдать следующие требования:

- перед началом эксплуатации аппарата ознакомиться с руководством по эксплуатации;
- запрещается устанавливать аппарат ближе 1м от легковоспламеняющихся предметов;
- запрещается устанавливать аппарат ближе 1м от нагревательных устройств;
- запрещается ремонт аппарата без специалиста предприятия-изготовителя.

**Время непрерывной работы аппарата должно быть не более 30 минут с последующим перерывом не менее 10 минут**.

6.5 Электромагнитная совместимость Коагуляторов лазерных универсальных «Лика-хирург М» соответствует требованиям, изложенным в Приложении 6.

**Предупреждение.** Аппарат требует специальных мер предосторожности в отношении ЭМС и должен быть установлен и введен в эксплуатацию в соответствии с информацией по ЭМС. Переносные и передвижные средства связи, использующие радиочастоты, могут оказывать воздействие на работу аппарата.

6.6 Маркировка аппарата соответствует требованиям ДСТУ EN 60601-1:2015,

ДСТУ EN 980:2007**,** ДСТУ EN 60825-1:2014 и комплекту конструкторской документации согласно спецификации ААГЭ.941613.600.

*Лазерно-оптический модуль (ЛОМ)*

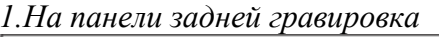

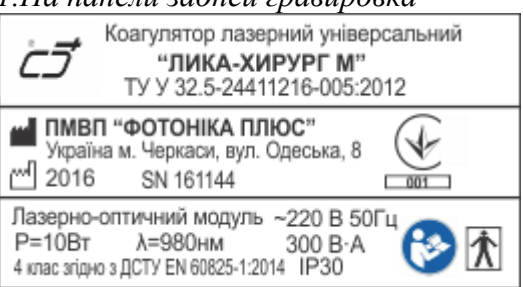

**«Коагулятор лазерний універсальний «ЛИКА-ХИРУРГ М»** ТУ У 32.5-24411216-005:2012 **-**наименование и обозначение аппарата и технических условий на него;

# **-- ПМВП "ФОТОНІКА ПЛЮС"**

**Україна, м. Черкаси, вул. Одеська, 8-**символ «ВИРОБНИК», наименование и адрес предприятияизготовителя;

**2016-** символ «ДАТА ВИГОТОВЛЕННЯ» год изготовления (2016г.);

**SN161144-** символ «СЕРІЙНИЙ АБО ЗАВОДСЬКИЙ НОМЕР» с заводским номером ЛОМ, первые две цифры-год выпуска (2016г.), третья цифра-квартал (1), последние три цифры заводской номер (144); MARK 2016 - символ «ДАТА ВИГОТОВЛЕННЯ» год изготовлени<br>
SN161144 - символ «СЕРІЙНИЙ АБО ЗАВОДСЬКИЙ НС<br>
первые две цифры-год выпуска (2016г.), третья цифра-квартал<br>
номер (144);<br>
P=10Br\*-массимальная выходная мощность рабо

**Р=10Вт\*-**максимальная выходная мощность рабочего излучения в зависимости от исполнения;

**λ=980нм\* -**длина волны рабочего излучения в зависимости от исполнения;

**~ 220В -** род тока, напряжение питания;

**50 Гц -** частота питающего напряжения;

**300 В·А –** номинальная потребляемая аппаратом мощность;

**IP30-** код IP для ЛОМ согласно ДСТУ EN 60601-1:2015;

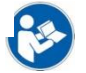

**-** знак «ОБРАТИТЬСЯ К ИНСТРУКЦИИ ПО ЭКСПЛУАТАЦИИ».

В соответствии с требованиями ДСТУ EN 60601-1:2015 аппарат относится

к изделию **І класса** в зависимости от поражения электрическим током.

**-** изделию типа **ВF** тип защиты от поражения электрическим током; Изделие **4 класса** лазерной безопасности согласно ДСТУ EN 60825-1:2014.

идентификационный номер органа по оценке соответствия;

*б)Гравировки:* **~ 220В 50Гц** над разъемом подключения сетевого шнура;

**СЕТЬ** над сетевым выключателем;

**ПЕДАЛЬ** над разъемом подключения ножной педали.

2.*На панели передней:* 

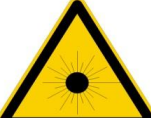

**001**

-знак лазерной опасности;

- гравировка « ОСТАНОВКА ЛАЗЕРА» над красной кнопкой;

- гравировка « ЛАЗЕРНАЯ АПЕРТУРА» над выходным оптическим разъемом SMA-905 апертуры ЛОМ;

 -знак «ВЫВОД ИЗЛУЧЕНИЯ ЧЕРЕЗ ОПТИЧЕСКОЕ ВОЛОКНО» (апертура на конце световода) справа от апертуры ЛОМ. На насадке ФО и КЛ нанесена гравировка «ЛАЗЕРНАЯ АПЕРТУРА»;

- гравировка «КЛЮЧ» над замком КЛЮЧ;

- гравировка «ВКЛ» справа от замка КЛЮЧ .

*3.На левой боковой части защитной крышки этикетка*

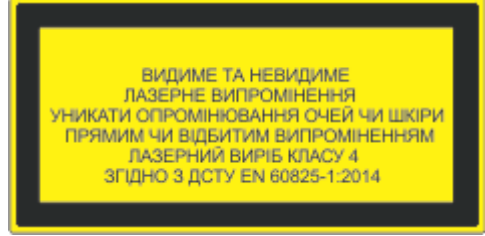

*4.На правой боковой части защитной крышки этикетка*

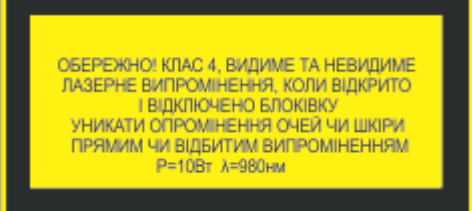

5.*Внутри ЛОМ, в местах наличия напряжения ~ 220В 50Гц*

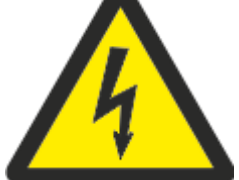

знак «Осторожно! Опасное напряжение»

6. *Внутри ЛОМ, в местах подключения защитного заземления*

Знак «Защитное заземление»

# *Педаль*

*На нижней стороне дна педали этикетка*

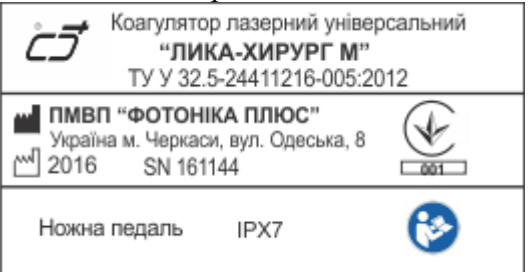

**«Коагулятор лазерний універсальний «ЛИКА-ХИРУРГ М»** ТУ У 32.5-24411216-005:2012  наименование или обозначение аппарата и технических условий на него;

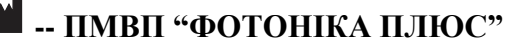

**Україна, м. Черкаси, вул. Одеська, 8-**символ «ВИРОБНИК», наименование и адрес предприятияизготовителя;

**2016-** символ «ДАТА ВИГОТОВЛЕННЯ», год изготовления (2016г.);

**SN161144 -** символ «СЕРІЙНИЙ АБО ЗАВОДСЬКИЙ НОМЕР» с заводским номером педали управления, первые две цифры-год выпуска (2016г.), третья цифра-квартал (1), последние три цифры заводской номер (144);

 **IPХ7-** код IP для ножной педали;

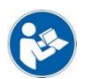

**-** знак «ОБРАТИТЬСЯ К ИНСТРУКЦИИ ПО ЭКСПЛУАТАЦИИ».

# *Индикатор мощности ИМ-3*

*На нижней крышке ИМ-3 этикетка*

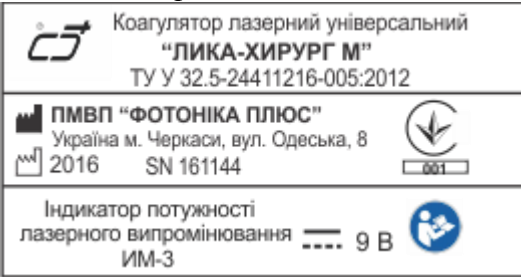

**«Коагулятор лазерний універсальний «ЛИКА-ХИРУРГ М»** ТУ У 32.5-24411216-005:2012  наименование или обозначение аппарата и технических условий на него;

# **-- ПМВП "ФОТОНІКА ПЛЮС"**

**Україна, м. Черкаси, вул. Одеська, 8-**символ «ВИРОБНИК», наименование и адрес предприятия-изготовителя;

**2016-** символ «ДАТА ВИГОТОВЛЕННЯ», год изготовления (2016г.);

**SN161144-** символ «СЕРІЙНИЙ АБО ЗАВОДСЬКИЙ НОМЕР» с заводским номером ИМ-3, первые две цифры-год выпуска (2016г.), третья цифра-квартал (1), последние три цифры заводской номер (144);

**-** знак «ОБРАТИТЬСЯ К ИНСТРУКЦИИ ПО ЭКСПЛУАТАЦИИ»

**9В - н**апряжение питания, род тока- постоянный.

В зависимости от потенциального риска применения аппарат относится к классу **ІІб** согласно Директивы ЕС от 14.06.1993г. №93/42 ЕЕССП.

6.7 В приборе предусмотрена температурная защита лазерных излучателей, поэтому при перегреве, повышенной температуре лазера или неисправности системы термостабилизации лазера на дисплее индицируется надпись «АВАРИЯ АППАРАТА» (Приложение 3 рис.8) и подается прерывистый звуковой сигнал. Такая ситуация возможна при включении прибора или при длительной работе, а также в условиях повышенной температуры в помещении  $(+35^{\circ} \div +40^{\circ} \text{C})$ . Если система термостабилизации отрабатывает выход изделия в рабочее состояние индицируется надпись «ВЫХОД В РЕЖИМ» (Приложение 3 рис.7). **CO** STEP (1997 THE STEP AND FIFTURE CONTINUES TO A THE CONFIDENTIAL CONTINUES TO A THE CONTINUES TO A THE CONTINUES TO A THE CONTINUES TO A THE CONTINUES TO A THE CONTINUES TO A THE CONTINUES TO A THE CONTINUES TO A THE

6.8 Во всех режимах работы субблок безопасности формирует сигналы управления в случае:

 отсутствие излучения лазера-пилота, при этом РАБОЧЕЕ ИЗЛУЧЕНИЕ блокируется, а на дисплее индицируется надпись «НЕТ ПИЛОТА» (Приложение 3 рис.5);

 отсутствует подключение световода к разъему SMA, при этом РАБОЧЕЕ ИЗЛУЧЕНИЕ блокируется, а на дисплее индицируется надпись «НЕТ СВЕТОВОДА» (Приложение 3 рис.6);

 превышение номинального значения мощности рабочего излучения более чем на 50%, при этом РАБОЧЕЕ ИЗЛУЧЕНИЕ блокируется, а на дисплее индицируется надпись «ПРЕВЫШЕНИЕ МОЩНОСТИ» (Приложение 3 рис.9);

 превышение номинального значения времени воздействия рабочего излучения более, чем на 20%, при этом РАБОЧЕЕ ИЗЛУЧЕНИЕ блокируется, а на дисплее индицируется надпись «ПРЕВЫШЕНИЕ ЭКСПОЗИЦИИ» (Приложение 3 рис.10);

6.9 В случае устранения аварийных режимов работы, аппарат переводится в начальное меню нажатием любой кнопки.

внутрь него (НСД).

6.11 **Запрещается** вскрытие и ремонт аппарата без специалиста предприятия-изготовителя, а также использование регулировок, юстировок или проведение работ, кроме определенных настоящим руководством. Это может привести к облучению опасным излучением.

6.12 **Запрещается** отключение кнопки НСД аппарата без специалиста предприятияизготовителя.

Подготовку и эксплуатацию аппарата проводить в соответствии с требованиями указанных документов и настоящим РЭ.

# **7. ПОДГОТОВКА АППАРАТА К РАБОТЕ**

7.1 Установите аппарат на расстоянии не более 1,5 м от розетки питания.

7.2 Снимите заглушку с оптического разъема ПЛАЗЕРНАЯ АПЕРТУРА.

7.3 Приготовьте подготовленный соответствующей манипуляции световод и насадку согласно п.п.8.5.7-8.5.9.

7.4. Вставьте световод в разъем  $\overline{O}$ ЛАЗЕРНАЯ АПЕРТУРА аппарата до упора и подожмите гайкой. 7.5 Установите насадку на световод согласно п.п.8.5.2-8.5.4.

7.6 Подсоедините разъем ножной педали к разъему ПЕДАЛЬ на задней панели до упора и срабатывания защелки.

7.7 Подключите сетевой шнур к сетевой розетке 220 В **с заземляющим контактом**.

**Предостережение**. При выключении аппарата повторное включение производится не менее чем через 3с.

# **8. ПОРЯДОК РАБОТЫ**

Вставьте съемный ключ в гнездо замка КЛЮЧ и поверните по часовой стрелке в положение ВКЛ. Включите переключатель СЕТЬ на задней панели аппарата в положение «1», при этом на индикаторе отображается начальное меню: название аппарата «ЛИКА-ХИРУРГ М», «SN161144» («16» - год выпуска, «1» - квартал выпуска, «144» - заводской номер, «\_\_ Вт» - максимальная мощность в зависимости от технического исполнения аппарата, « им» длина волны рабочего излучения (Приложение 3 рис.1).

# *8.1 Работа в режиме «НОРМА»*

8.1.1 Нажмите кнопку СТАРТ. На дисплее передней панели-рабочее меню: индицируются надписи «НОРМА», «Мощность 0,2 Вт», «Длительность 0,05с», «Пилот1», «Доза 0,0Дж» цифрового дисплея; постоянно светит светодиод НОРМА (приложение 3 рис.2).

8.1.2 Установка длительности излучения:

а) кратковременно нажимайте кнопку Δ ВРЕМЯ, на индикаторе ступенчато изменяются показания длительности излучения: 0,05; 0,1; 0,2; 0,5; 1,0; 2,0; 3,0; 4,0; 5,0; 10 (секунд) и НЕПР;

б) кратковременно нажимайте кнопку  $\nabla$  ВРЕМЯ, при этом на индикаторе ступенчато изменяются показания длительности излучения: НЕПР; 10; 5,0; 4,0; 3,0; 2,0; 1,0; 0,5; 0,2; 0,1; 0,05 с.

8.1.3 Установка мощности лазера-пилота:

а) кратковременно нажимайте кнопку Δ ПИЛОТ, при этом на индикаторе ступенчато увеличиваются показания мощности лазера-пилота: 1; 2; 3, что соответствует увеличению мощности (соответственно  $-1,0; 3,0; 5,0$  мВт).

б) кратковременно нажимайте кнопку  $\nabla$  ПИЛОТ, при этом на индикаторе ступенчато уменьшаются показания мощности лазера-пилота: 3; 2; 1, что соответствует уменьшению мощности (соответственно – 5,0; 3,0; 1,0 мВт).

8.1.4 Установка мощности рабочего излучения:

а) кратковременно нажимайте кнопку Δ МОЩНОСТЬ, при этом на индикаторе ступенчато увеличиваются показания мощности рабочего излучения от минимального значения (0,2 Вт) до максимального согласно п.2.1.3 настоящего РЭ.

б) кратковременно нажимайте кнопку  $\nabla$  МОЩНОСТЬ, при этом на индикаторе ступенчато уменьшаются показания мощности рабочего излучения от максимального значения до минимального согласно п.2.1.3 настоящего РЭ.

8.1.5 Установите требуемые параметры длительности излучения, мощности лазера-пилота, мощности рабочего излучения в соответствии с п.п. 8.1.2-8.1.4 данной инструкции и нажмите кнопку СТАРТ (РЕЖИМ ГОТОВНОСТЬ).

8.1.6 Нажмите ножную педаль и при необходимости проконтролируйте ВЫХОДНУЮ МОЩНОСТЬ РАБОЧЕГО ИЗЛУЧЕНИЯ с помощью ИМ-3 согласно п. 8.4 . Отожмите ножную педаль.

8.1.7 Подведите световод к месту проведения хирургической манипуляции и нажмите ножную педаль. При включении РАБОЧЕГО ИЗЛУЧЕНИЯ мигает светодиод НОРМА и слышен звуковой сигнал.

8.1.8 Подача рабочего лазерного излучения прекращается отжатием ножной педали при показании длительности НЕПР или по истечению времени при нажатой педали и показаниях длительности 0,05; 0,1; 0,2; 0,5; 1,0; 2,0; 3,0; 4,0; 5,0; 10 (секунды).

8.1.9 По окончанию хирургической манипуляции нажмите кнопку СТОП/СБРОС (РЕЖИМ ОЖИДАНИЕ), при этом светодиод НОРМА светит постоянно (перестает мигать), выключается лазер-пилот. Сброс показаний длительности излучения, мощности лазер-пилота, мощности рабочего излучения производится повторным нажатием кнопки СТОП/СБРОС.

8.1.10 В процессе работы подсчитывается суммарная доза излучения, полученная пациентом во время проведения хирургической манипуляции, которая индицируется на дисплее в опции «Доза».

8.1.11 После окончания работы с аппаратом установите переключатель СЕТЬ на задней панели в положение «0».

# *8.2 Работа в режиме «ИМПУЛЬС»*

Включите аппарат с помощью переключателя СЕТЬ (начальное меню) и нажмите кнопку СТАРТ. Включается режим «НОРМА».

8.2.1 Нажмите кнопку РЕЖИМ. При этом индицируются надписи «ИМПУЛЬС», «Мощность 0,2Вт», «Им 10мс», «пауза 50мс», «Пилот1», «Доза 0,0Дж» цифрового дисплея; постоянно светит светодиод ИМПУЛЬС (приложение 3 рис.3).

8.2.2 Установка длительности импульсов рабочего излучения:

а) кратковременно нажимайте кнопку Δ ВРЕМЯ, при этом индицируются показания длительность/пауза 10/50; 10/10; 50/50; 50/10; 100/100; 200/100; 200/200; 500/100мс;

б) кратковременно нажимайте кнопку  $\nabla$  ВРЕМЯ, при этом индицируются показания длительность/пауза 500/100; 200/200; 200/100; 100/100; 50/10; 50/50; 10/10; 10/50 мс;

8.2.3 Установка мощности лазера-пилота:

а) кратковременно нажимайте кнопку Δ ПИЛОТ, при этом на индикаторе ступенчато увеличиваются показания мощности лазера-пилота: 1; 2; 3, что соответствует увеличению мощности (соответственно  $-1,0; 3,0; 5,0$  мВт).

б) кратковременно нажимайте кнопку ПИЛОТ, при этом на индикаторе ступенчато уменьшаются показания мощности лазера-пилота: 3; 2; 1, что соответствует уменьшению мощности (соответственно  $-5.0$ ; 3,0; 1,0 мВт).

8.2.4 Установка мощности рабочего излучения:

а) кратковременно нажимайте кнопку Δ МОЩНОСТЬ, при этом на индикаторе ступенчато увеличиваются показания мощности рабочего излучения от минимального значения (0,2 Вт) до максимального согласно п.2.1.3 настоящего РЭ.

б) кратковременно нажимайте кнопку  $\nabla$  MOЩНОСТЬ, при этом на индикаторе ступенчато уменьшаются показания мощности рабочего излучения от максимального значения до минимального (0,2Вт) согласно п.2.1.3 настоящего РЭ.

8.2.5 Установите требуемые параметры длительности импульсов излучения, мощности лазера-пилота, мощности рабочего излучения в соответствии с п.п. 8.2.2-8.2.4 данной инструкции и нажмите кнопку СТАРТ (РЕЖИМ ГОТОВНОСТЬ).

8.2.6 Нажмите ножную педаль и при необходимости проконтролируйте ВЫХОДНУЮ МОЩНОСТЬ РАБОЧЕГО ИЗЛУЧЕНИЯ с помощью ИМ-3 согласно п. 8.4 . Во время контроля необходимо учитывать соотношения выбранных длительность/пауза. Отожмите ножную педаль.

8.2.7 Подведите световод к месту проведения хирургической манипуляции и нажмите ножную педаль. При включении РАБОЧЕГО ИЗЛУЧЕНИЯ мигает светодиод ИМПУЛЬС и слышен звуковой сигнал.

8.2.8 Подача рабочего лазерного излучения прекращается отжатием ножной педали.

8.2.9 По окончанию хирургической манипуляции нажмите кнопку СТОП/СБРОС (РЕЖИМ ОЖИДАНИЕ), при этом светодиод ИМПУЛЬС светит постоянно (перестает мигать), выключается лазер-пилот. Сброс показаний длительности излучения, мощности лазер-пилота, мощности рабочего излучения производится повторным нажатием кнопки СТОП/СБРОС.

8.2.10 В процессе работы подсчитывается суммарная доза излучения, полученная пациентом во время проведения хирургической манипуляции, которая индицируется на дисплее в опции «Доза». В состоянии: 10/10; 50/50; 100/100; 200/100; 200/200 мс показания суммарной дозы излучения индицируются через 2секунды; 50/10; 500/100мс – через 6секунд.

8.2.11 После окончания работы с аппаратом установите переключатель СЕТЬ на задней панели в положение «0».

# *8.3 Работа в режиме «ПЕРИОД»*

Включите аппарат с помощью переключателя СЕТЬ (начальное меню) и нажмите кнопку СТАРТ. Включается режим «НОРМА».

8.3.1 Нажмите дважды кнопку РЕЖИМ. При этом индицируются надписи «ПЕРИОД», «Мощность 0,2 Вт», «Длительность 00:00», «Пилот1», «Доза 0,0Дж» цифрового дисплея; постоянно светит светодиод ПЕРИОД (приложение 3 рис.4).

3.2 Установка длительности излучения с обратным отсчетом:

а)кратковременно нажимайте кнопку Δ ВРЕМЯ, при этом увеличиваются показания секунд;

б) кратковременно нажимайте кнопку  $\nabla$  ВРЕМЯ, при этом уменьшаются показания секунд;

в) нажмите и удерживайте кнопку Δ ВРЕМЯ, при этом увеличиваются показания минут;

 $\Gamma$ ) нажмите и удерживайте кнопку  $\nabla$  ВРЕМЯ, при этом уменьшаются показания минут;

8.3.3 Установка мощности лазер-пилота:

а) кратковременно нажимайте кнопку Δ ПИЛОТ, при этом на индикаторе ступенчато увеличиваются показания мощности лазера-пилота: 1; 2; 3, что соответствует увеличению мощности (соответственно  $-1.0$ ; 3,0; 5,0 мВт).

б) кратковременно нажимайте кнопку  $\nabla$  ПИЛОТ, при этом на индикаторе ступенчато уменьшаются показания мощности лазера-пилота: 3; 2; 1, что соответствует уменьшению мощности (соответственно  $-5.0$ ; 3,0; 1,0 мВт).

8.3.4 Установка мощности рабочего излучения:

а) кратковременно нажимайте кнопку Δ МОЩНОСТЬ, при этом на индикаторе ступенчато увеличиваются показания мощности рабочего излучения от минимального значения (0,2 Вт) до максимального согласно п.2.1.3 настоящего РЭ.

б) кратковременно нажимайте кнопку  $\nabla$  МОЩНОСТЬ, при этом на индикаторе ступенчато уменьшаются показания мощности рабочего излучения от максимального значения до минимального (0,2Вт) согласно п.2.1.3 настоящего РЭ.

8.3.5 Установите требуемые параметры длительности излучения, мощности лазера-пилота, мощности рабочего излучения в соответствии с п.п. 8.3.2-8.3.4 данной инструкции и нажмите кнопку СТАРТ (РЕЖИМ ГОТОВНОСТЬ).

8.3.6 Нажмите ножную педаль и при необходимости проконтролируйте ВЫХОДНУЮ МОЩНОСТЬ РАБОЧЕГО ИЗЛУЧЕНИЯ с помощью ИМ-3 согласно п. 8.4. Отожмите ножную педаль.

8.3.7 Подведите световод к месту проведения хирургической манипуляции и нажмите ножную педаль (нажмите и отожмите ее в случае работы с обратным отсчетом). При включении РАБОЧЕГО ИЗЛУЧЕНИЯ мигает светодиод ПЕРИОД и слышен звуковой сигнал.

8.3.8 Подача рабочего лазерного излучения прекращается отжатием ножной педали при прямом отсчете или по истечению набранного времени при обратном отсчете.

8.3.9 По окончанию хирургической манипуляции нажмите кнопку СТОП/СБРОС (РЕЖИМ ОЖИДАНИЕ), при этом светодиод ПЕРИОД светит постоянно (перестает мигать), выключается лазер-пилот. Сброс показаний длительности излучения, мощности лазер-пилота, мощности рабочего излучения производится повторным нажатием кнопки СТОП/СБРОС.

8.3.10 В процессе работы подсчитывается суммарная доза излучения, полученная пациентом во время проведения хирургической манипуляции, которая индицируется на дисплее в опции «Доза».

8.3.11 После окончания работы с аппаратом установите переключатель СЕТЬ на задней панели в положение «0».

8.3.12 Поверните съемный ключ против часовой стрелки и извлеките его из гнезда КЛЮЧ.

*8.4 Контроль выходной мощности рабочего излучения с помощью индикатора мощности ИМ-3*

8.4.1 Нажмите скобу прижима держателя световода головки индикатора ИМ-3 и установите световод в канал фиксатора. При этом торец световода SMA-905 (ААГЭ.941613.240- 00,01,02,03,04) необходимо установить на уровне внутренней плоскости фиксатора для световода, световод SMA-905-SMA-905 (ААГЭ.941613.220) установить до упора в канал фиксатора.

8.4.2 Включите ИМ-3 нажатием кнопки ВКЛ/ОТКЛ. В зависимости от контролируемой мощности, кнопкой 5Вт/30Вт производится переключение диапазонов измерения мощности от 0,00Вт до 5,0Вт / от 0,0Вт до 30,0Вт. Включите выбранный режим и параметры работы (8.1-8.3). Нажмите ножную педаль. На индикаторе ИМ-3 отображается значение выходной мощности рабочего лазерного излучения.

**Внимание**! **Для контроля выходной мощности рабочее лазерное излучение подается на пирометрическую головку ИМ-3 в течение времени не более 0,5-1 минуты. Повторный контроль проводится через 0,5-1 минуты.**

Сравните показания набранной мощности на дисплее аппарата и контролируемой на ИМ3. Отличие показаний более чем на 20% свидетельствует о неисправности световода или аппарата.

Отпустите ножную педаль. Отожмите скобу прижима фиксатора световода ИМ3 и извлеките световод из канала фиксатора световода.

Индикатор мощности работает при питании от внутреннего источника питания напряжением (9-1.5) В постоянного тока (батареи типа «Крона»).

При снижении напряжения внутреннего источника питания (от 9В до 7,5В) на дисплее индикатора мощности ИМ-3 индицируется информация о разряде батареи в виде наличия от трех до одной полосок. При этом:

напряжению батареи от 9В до 8,7В соответствуют три полоски;

напряжению батареи от 8,6В до 8,2В соответствуют две полоски;

напряжению батареи от 8,1В до 7,5В соответствует одна полоска.

При разряде батареи внутреннего источника питания до 7,4В полоска на дисплее индикатора мощности ИМ-3 пропадает, что сигнализирует о необходимости замены батареи. С целью экономного использования батареи, питание ИМ-3 автоматически отключается при показаниях 0,00Вт в течение 1 минуты.

# *8.5 Работа с периферийным оборудованием*

8.5.1 Излучение аппарата передается к месту проведения хирургических манипуляций с помощью гибких волоконно-оптических световодов малого диаметра.

В зависимости от области применения аппарата, к световоду SMA-905 (ААГЭ.941613.240- 00,01,02,03,04) подключаются насадки ААГЭ 941613.350-ААГЭ 941613.356, 361. Световод с симметричным разъемом SMA-905-SMA-905 ААГЭ.941613.220 подключается к насадкам ФО (ААГЭ 941613.359) или КЛ (ААГЭ 941613.360), а также через переходник под сменные световоды для ЭВЛК (ААГЭ.941613.244) к сменным световодам для ЭВЛК (ААГЭ.941613.242, ААГЭ.941613.243).Эскизы комплекта насадок приведены в Приложении 4.

На насадках ААГЭ 941613.350-ААГЭ 941613.355, 359-361нанесена гравировка

*ФОТОНИКА ПЛЮС(ЛП, ГН, СТ, ОЛ1, ОЛ2,ОХ, ФО, КЛ, У)* соответственно; на насадке ААГЭ 941613.356 нанесена гравировка *НТ.*

Благодаря гибкости и малому диаметру световодное волокно может подводиться непосредственно к зоне воздействия по инструментальному каналу гибких и жестких эндоскопов, лапароскопов, бронхоскопов, через тонкие пункционные иглы или специализированные насадки, которые входят в комплект к аппарату. В зависимости от способа лазерного воздействия на биоткани применяется тот или иной вид световодов.

8.5.1.1 Для контактного воздействия на ткани, при котором дистальный конец световодного волокна непосредственно контактирует с тканью, а также для бесконтактного воздействия расфокусированным лучом используется световод SMA-905 (ААГЭ.941613.240-00,01,02,03,04).

Материал – кварц-кварц или кварц-полимер.

Длина гибкого участка – 2,5 м.

Диаметр оптического волокна – 200; 300; 400; 600; 800 мкм.

Оптический разъем (для подключения к аппарату) - SMA-905.

Тип световода – «торцевой» с прямым выходом излучения.

Количество применений – многоразовый, подлежит стерилизации.

Маркировка световодов выполнена на хвостовике разъема SMA-905:

**200 мкм** для ААГЭ.941613.240-00;

**300 мкм** для ААГЭ.941613.240-04;

**400 мкм** для ААГЭ.941613.240-01;

**600 мкм** для ААГЭ.941613.240-02;

**800 мкм** для ААГЭ.941613.240-03;

8.5.1.2 Световод SMA-905 (ААГЭ.941613.241) с радиальным участком на дистальном конце волокна применяется для ЭВЛК эндовенозной лазерной коагуляции.

Материал – кварц-полимер.

Длина гибкого участка – 2,5 м.

Диаметр оптического волокна – 600 мкм.

Оптический разъем (для подключения к аппарату) - SMA-905.

Тип световода – радиальный.

Количество применений – одноразовый (после однократного применения дистальный конец волокна обрезается, при этом световод может эксплуатироваться дальше как «торцевой»).

Маркировка световода выполнена на хвостовике разъема SMA-905:

**600 мкм** для ААГЭ.941613.241;

8.5.1.3 Для бесконтактного воздействия на ткани с помощью фокусирующей ФО или колимирующей КЛ насадок используется световод SMA-905-SMA-905 (ААГЭ.941613.220) проксимальный конец световода подсоединяется к аппарату, а дистальный конец – к разъему SMA-905 ФО или КЛ насадки.

Материал – кварц-кварц.

Длина гибкого участка – 2 м.

Диаметр оптического волокна – 400/440 мкм.

Оптический разъем (для подключения к аппарату) - SMA-905.

Количество применений – многоразовый.

Маркировка световода выполнена на хвостовиках разъема SMA-905:

**400 мкм** для ААГЭ.941613.220;

8.5.1.4 Для применения в флебологии (операция ЭВЛК) используется сменный световод для ЭВЛК-«торцевой» с прямым выходом излучения (ААГЭ.941613.242) , который с помощью специального переходника (ААГЭ.941613.244) подсоединяется к стационарному световоду (световод SMA-905-SMA-905), подключенному к аппарату.

Материал – кварц-полимер.

Длина гибкого участка – 1 м.

Диаметр оптического волокна – 600 мкм.

Тип световода – «торцевой» с прямым выходом излучения.

Количество применений – многоразовый, подлежит стерилизации.

8.5.1.5 Для применения в флебологии (операция ЭВЛК) используется сменный световод для ЭВЛК (ААГЭ.941613.243) с радиальным участком на дистальном конце волокна, который с помощью специального переходника (ААГЭ.941613.244) подсоединяется к стационарному световоду (световод SMA-905-SMA-905), подключенному к аппарату.

Материал – кварц-полимер.

Длина гибкого участка – 1 м.

Диаметр оптического волокна – 600 мкм.

Тип световода – «радиальный».

Количество применений – одноразовый (после однократного применения дистальный конец волокна обрезается, при этом световод может эксплуатироваться дальше как «торцевой»).

Преимущество применения сменных световодов заключается в удобстве их стерилизации,

т.к. стерилизовать надо не весь световод, а только сменный участок волокна.

8.5.2 Порядок установки насадки ААГЭ 941613.350-ААГЭ 941613.356, 361 на световод SMA-905 (ААГЭ.941613.240-00,01,02,03,04)

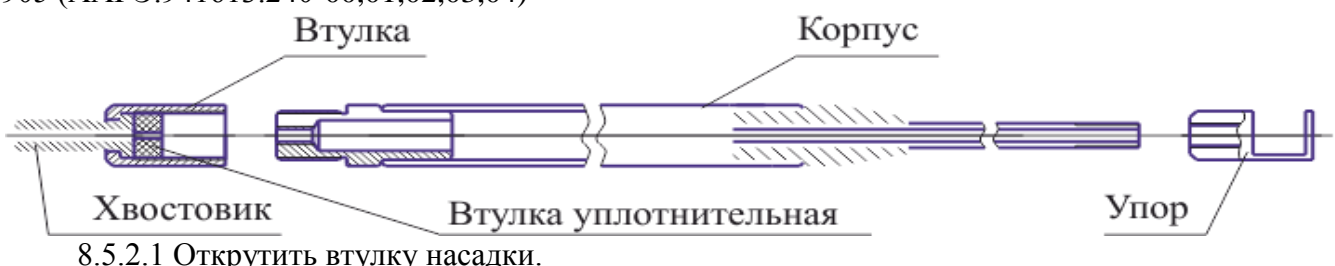

8.5.2.2 Извлечь уплотнительную втулку из втулки нажатием на хвостовик.

8.5.2.3 Протянуть дистальный конец световода через хвостовик, втулку, две уплотнительные втулки и через корпус до выхода из него на 5-7мм, при наличии упора-до середины просвета упора.

8.5.2.3 Подвинуть втулку уплотнительную до корпуса и закрутить втулку.

8.5.3 Порядок сборки фокусирующей ФО или колимирующей КЛ насадок.

8.5.3.1 Открутить втулку насадки ФО или КЛ.

8.5.3.2 Продеть дистальный конец световода SMA-905-SMA-905 через втулку насадки ФО или КЛ и подсоединить его к разъему SMA-905 ФО или КЛ насадки.

8.5.3.3 Накрутить втулку на насадку ФО или КЛ.

8.5.4 В насалке универсальной с комплектом дистальных наконечников: цанга№1 используется для ушного и носоглоточных наконечников; цанга№2 - для эндоназального; цанга№3 - для общехирургического.

8.5.5 Поскольку лазер-пилот проходит через ту же передающую оптическую систему световод, что и рабочее излучение, то это обеспечивает хорошие результаты проверки работоспособности световода. Если лазер-пилот отсутствует на выходе световода, его интенсивность снижена или он выглядит рассеянным, это означает, что световод поврежден или работает в нештатном режиме.

8.5.6 Перед хирургической манипуляцией необходимо правильно подготовить дистальный конец световодного волокна к работе. Для этого волокно надо сначала зачистить от защитной оболочки (на длину 3-4 мм от конца световода), а потом сколоть.

Световод зачищается от защитной оболочки с помощью стриппера, который входит в базовый комплект к аппарату.

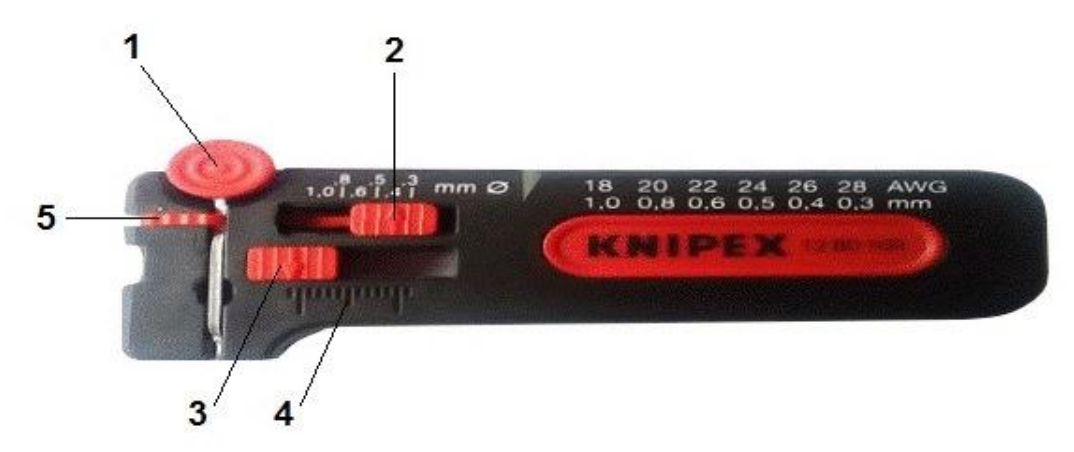

#### *Инструкция по эксплуатации стриппера*:

 установить верхний ползунок (2) в положение соответствующее внешнему диаметру световода (положення «4» и «6» соответственно для световодов 400 мкм и 600 мкм);

 установить нижний ползунок (3) таким образом, чтобы положение «стрелки» на нем соответствовало 3-4-й миллиметровой отметке (отсчет слева) на линейке (4) под ползунком. При таком положении ползунка волокно очистится от защитной оболочки на 6-8 мм. В дальнейшем, после скалывания волокна длина зачищенного участка световода будет составлять 3-4 мм;

 нажать прижим (1) до упора и потянуть волокно, не отпуская стриппер, для снятия защитной оболочки (в случае остатков защитной оболочки в канале перевести стопор прижима (5) влево и очистить канал);

 освобожденный от оболочки кварцевый конец волокна протереть бязевой салфеткой, смоченной в спирте.

После зачистки дистального конца световода проводят его скалывание. Для этого волокно размещают на ровной твердой поверхности, затем резаком для световода (входит в комплект к аппарату) на зачищенный участок волокна легким движением руки наносят насечку таким образом, чтобы длина зачищенного участка после скалывания составляла 3-4 мм, после чего обламывают конец волокна. Необходимо стремиться к тому, чтобы плоскость скола была максимально ровной и перпендикулярной к оси волокна.

Проверить качество скола торца волокна можно, включив лазер-пилот и спроецировав его луч на поверхность. При качественном сколе видны ровные очертания светового пятна лазерапилота. Если скол волокна произведен неудачно, следует повторить процедуру скалывания (а при

необходимости и зачистку защитной оболочки). После скалывания волокна проводят его протирку бязевой салфеткой, смоченной в спирте.

Рекомендуется стерилизация световода в неспиртовых растворах антисептиков (согласно «Инструкции» по их применению), при этом оптический разъем световода SMA-905, который подключается к аппарату не должен помещаться в раствор.

Оптический разъем световода SMA-905 перед его подсоединением к лазерному аппарату протирают бязевой салфеткой, смоченной в спирте, для удаления микрочастиц пыли, которые во время подачи рабочего излучения могут вызвать повреждения соединительного конца световода, что приводит к значительному снижению мощности лазерного излучения на выходном конце световода или к полной поломке световода.

Дезинфекцию, предстерилизационную очистку и стерилизацию металлических периферических насадок к лазерному коагулятору рекомендуется проводить паровым методом при давлении  $P = 0.2$  МПа и температуре  $t = 132$ °С в паровом стерилизаторе в течение 20 минут.

Соблюдение правил обработки световодов позволяет длительное время сохранять их в рабочем состоянии.

Для удобства работы запас волокна световода скручивают и размещают в держателе световода, который крепится к корпусу аппарата.

Запрещается перегибать, изгибать и скручивать световод в кольцо радиусом менее 5 см.

Для исправной работы аппарата необходимо защищать разъем «ЛАЗЕРНАЯ АПЕРТУРА» (находится на передней панели аппарата) от повреждений и загрязнений, закрывая его специальной заглушкой на тот период, когда к разъему не подключен световод.

**Предостережение**. Выходные параметры рабочего лазерного излучения в значительной мере зависят от чистоты торцевых поверхностей световодов и насадок ФО и КЛ.

8.6 Вывод рабочего излучения и излучения лазер-пилота через разъем ЛАЗЕРНАЯ АПЕРТУРА в световод предполагает коаксиальность луча лазера-пилота и рабочего излучения. Рабочее излучение находится «внутри» контура излучения лазера-пилота. Линейное смещение между центрами и расхождение в диаметрах этих двух излучений составляет не более  $\pm 10\%$ .

8.7 Для удобства пользования при проведении хирургических манипуляций аппарат устанавливают на передвижной столик (ААГЭ 941613.650), который можно заказать отдельно.

8.8 Показания, противопоказания и методики использования аппарата описаны в методических рекомендациях, которые можно заказать отдельно.

# **9. ТЕХНИЧЕСКОЕ ОБСЛУЖИВАНИЕ**

9.1 В целях обеспечения долговременной работы аппарата необходимо соблюдать правила мер безопасности и технического обслуживания.

9.2 Перечень и периодичность основных проверок технического состояния аппарата.

Периодический контроль основных эксплуатационных и технических характеристик проводится 1 раз в год согласно Формуляра (ААГЭ.941613.600 ФО).

Проверка комплектности – 1 раз в месяц.

Проверка общей работоспособности, контроль выходной мощности лазерного излучения – перед выполнением операции или процедуры.

9.3 Проверка общей работоспособности аппарата производится согласно разделу 8.1-8.3 РЭ.

9.4 **Внимание!** Контроль выходной мощности рабочего излучения аппарата производится перед проведеним хирургической манипуляции согласно разделу 8.4 настоящего РЭ.

9.5 Для защиты от пыли и загрязнения неработающий аппарат, световоды и насадки необходимо накрывать пылезащитной тканью или помещать в пылезащитную тару.

9.6 Дезинфекция наружных поверхностей корпуса аппарата осуществляется 3% раствором перекиси водорода с добавлением 0,5% моющего средства.

**Запрещается** пользоваться моющими средствами, содержащими органические растворители.

# **10. ХАРАКТЕРНЫЕ НЕИСПРАВНОСТИ И МЕТОДЫ ИХ УСТРАНЕНИЯ**

Характерные неисправности и методы их устранения приведены в Таблице 2.

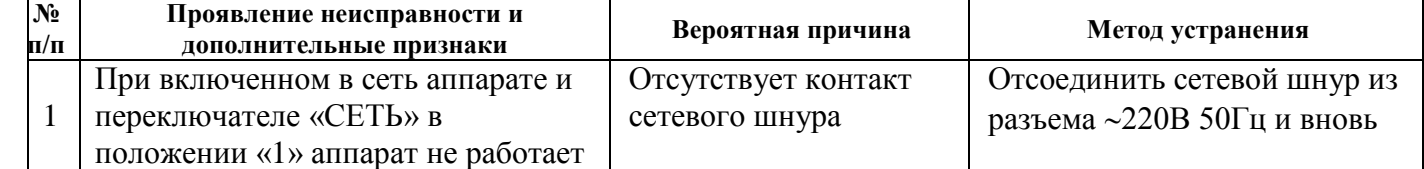

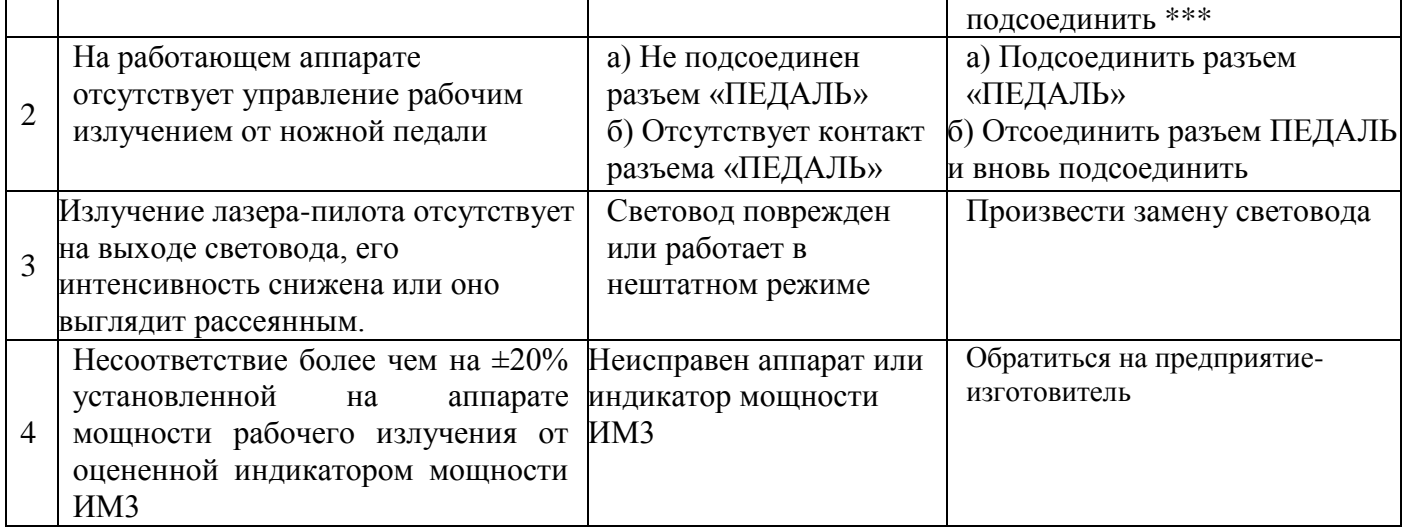

**Внимание! Замену и отсоединение сетевого шнура производить при вынутом из розетки шнуре питания.**

# **11. ПРАВИЛА ЭКСПЛУАТАЦИИ И ХРАНЕНИЯ**

11.1 Эксплуатация аппарата производится в помещениях с температурой воздуха от  $+10^{\circ}C$ до +35°С и влажностью воздуха 80% при температуре +25°С.

11.2 Хранение аппарата в упаковке предприятия-изготовителя должно соответствовать группе условий 2(С) ГОСТ 15150. **Внимание!** Хранение упакованного ящика производить в соответствии с нанесенными манипуляционными знаками.

# **12. ТРАНСПОРТИРОВАНИЕ**

Условия транспортирования упакованного аппарата в части воздействия климатических факторов должны соответствовать категории ОЖ4 по требованиям ГОСТ 20790, ГОСТ 15150 (температура воздуха от -50С до +50С) и может осуществляться любым видом крытого транспорта.**Внимание!** Транспортирование упакованного ящика производить в соответствии с нанесенными манипуляционными знаками.

### **13. УТИЛИЗАЦИЯ**

Утилизация аппарата производится в соответствии с требованиями [«](https://www.google.com.ua/url?sa=t&rct=j&q=&esrc=s&source=web&cd=3&ved=0ahUKEwiR2-Ox-MLLAhXiYpoKHXZ_CF4QFgglMAI&url=http%3A%2F%2Fsfs.gov.ua%2Fzakonodavstvo%2Fpodatkove-zakonodavstvo%2Fnormativno-pravovi-akti-z-pitan-kpr%2Fzakoni-ukraini%2F61760.html&usg=AFQjCNFh4O7rX5byuyGhskHDDhLC__fmZg&sig2=ulHShcRuG4wJA-KA9oXaHw&bvm=bv.116636494,d.bGs) в обычном порядке, так как не представляет опасности для жизни, здоровья людей и окружающей среды.

# **14. ГАРАНТИЙНЫЕ ОБЯЗАТЕЛЬСТВА**

14.1 Порядок гарантийного ремонта (обслуживания) аппарата производится в соответствии с требованиями Постановления КМ Украины от 11.04.2002г. №506.

14.2 Гарантийный срок эксплуатации при соблюдении потребителем условий эксплуатации, хранения и транспортирования – 24 месяца со дня продажи. Средний срок службы аппарата до капитального ремонта не менее 5 лет.

14.3 Гарантийный срок эксплуатации продлевается на время от подачи рекламации до введения аппарата в эксплуатацию силами предприятия-изготовителя.

14.4 В течение гарантийного срока предприятие-изготовитель бесплатно ремонтирует или заменяет аппарат.

14.5 Послегарантийное обслуживание аппарата проводится на предприятии-изготовителе.

**Внимание!** Предприятие не несет ответственности в случаях:

- несоблюдения правил эксплуатации, транспортирования и хранения;
- ремонта изделия владельцем или посторонними лицами;
- любых неполадок, происшедших по вине потребителя.